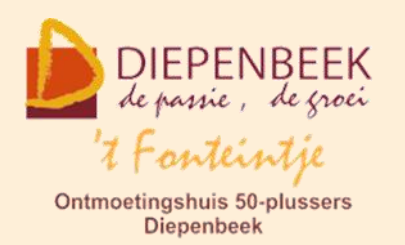

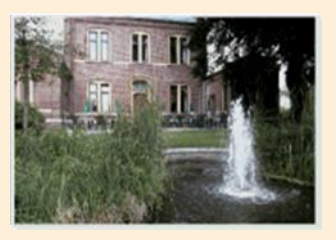

Gemeenschapscentrum De Plak

Servaasplein 14

tel:011 491 900

#### Website: [http://fonteintje-diepenbeek.be](http://fonteintje-diepenbeek.be/)

## *e-mailkrantje maart 2022*

### *Voorbereidingen volgend werkjaar*

In april starten de laatste cursussen van het werkjaar. Dat betekent ook dat we met onze computerwerkgroep de eerstvolgende vergaderingen aan de slag moeten gaan voor het opmaken van de planning 2022-2023.

Onze zoektocht naar een lesgever Android heeft echter nog niets opgeleverd. Intussen is in de Teng ook nog eens oproep daartoe gepubliceerd.

# Kan jij Android aan andere senioren aanleren?

't Fonteintje is een ontmoetingshuis voor 50-plussers in Diepenbeek. Ze bouwden de afgelopen jaren een sterk aanbod aan computercursussen uit. Op dit moment zijn we nog op zoek naar een vrijwillige lesgever die senioren wegwijs wil maken bij het gebruik van zijn/haar Android-smartphone of -tablet. Kan je vlot met dit type smartphone of tablet werken? Verdiep je je graag in de laatste nieuwe apps in de Google Playstore? En heb je nog een beetje vrije tijd over? Dan ben jij de persoon die we zoeken.

#### Jouw profiel:

- Je hebt goede kennis van het besturingssysteem Android
- Je bent vertrouwd met het gebruik van smartphones en tablets
- Je kan je kennis en ervaring op een vlotte en vooral laagdrempelige manier overbrengen naar senioren.
- Je neemt graag initiatief
- Je bent graag onder de mensen
- Je hebt affiniteit met de doelgroep 50+

#### Taakomschrijving:

- Je kan zelfstandig de lessen voorbereiden. Er zijn een aantal vrijwilligers die je in het begin met veel plezier op weg helpen met deze voorbereiding.
- Je geeft les aan 6 tot 8 deelnemers over allerhande functies op hun smartphone en/of tablet. Een les duurt on-

geveer 3 uur, de lesgever bepaalt zelf wanneer de lessen doorgaan en hoeveel tijd hij/zij nodig heeft om de cursus af te ronden.

Je bent het aanspreekpunt van de gemeente.

#### Wat bieden wij jou?

- Je krijgt alle informatie en de nodige ondersteuning
- Je legt contacten met andere vrijwilligers
- Je wordt uitgenodigd voor de jaarlijkse traktatie van de vrijwilligers
- Vrijwilligersvergoeding
- Verzekering
- 10 Interesse? Neem dan contact op met isballe.smeers@diepenbeek.be - 011 49 19 03

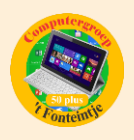

Kom jijzelf hiervoor in aanmerking of heb je in je familie of kennissenkring iemand die aan het gevraagde profiel voldoet dan wordt er best contact opgenomen met seniorenconsulente Isabelle Smeers via e-mail [isabelle.smeers@diepenbeek.be](mailto:isabelle.smeers@diepenbeek.be) of telefonisch op het nummer 011-49 19 03.

Behalve een specifieke lesgever Adroid zijn overigens ook nog andere lesgevers welkom die onze 50-plussers wegwijs kunnen maken in het gebruik van allerhande apps en toepassingen.

### *Cursussen april 2022*

### **1 [Helpdesk](https://fonteintje-diepenbeek.be/computer/hd_windows.php) Windows**

De eerstvolgende Helpdesk Windows heeft plaats op 21 april van 13:30 uur tot 16:30 uur. Vragen worden liefst zoveel mogelijk op voorhand via e-mail [\(helpdesk\\_windows@fonteintje-diepenbeek.be\)](mailto:helpdesk_windows@fonteintje-diepenbeek.be) doorgestuurd zodat de lesgevers Jan en Albert desgevallend de nodige voorbereidingen kunnen doen. De laatste helpdesks dit werkjaar vinden plaats op 5 mei en 19 mei.

### **2 [Scannen met een boekscanner \(type CZUR\)](https://fonteintje-diepenbeek.be/computer/scannen%20(boekscanner).php)**

Deze cursus (twee lessen) wordt gegeven door Albert op dinsdagnamiddag 19 en 26 april van 13:30 uur tot 16:30 uur. Locatie Beukenzaal.

#### **3 [Excel basis](https://fonteintje-diepenbeek.be/computer/excel%202016%20beginners.php)**

Deze cursus (vijf lessen) wordt gegeven door Albert op dinsdagnamiddag 3, 10, 17, 24 en 31 mei van 13:30 uur tot 16:30 uur. Locatie Beukenzaal.

#### **Voor meer informatie over deze cursussen klik op de link achter het volgnummer!**

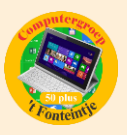

### *Wanneer, waar en hoe inschrijven?*

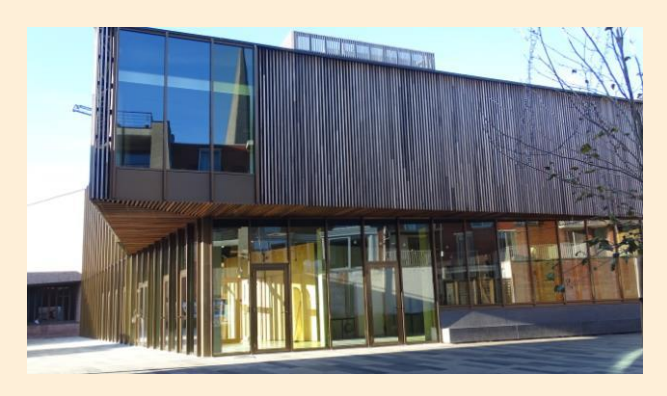

Inschrijven kan aan het vrijetijdsloket in het gemeenschapscentrum 'De Plak', Servaasplein 14. Telefonisch reserveren kan via het nummer 011-49 19 00.

Er kan ook online ingeschreven worden via de gemeentelijke website <https://diepenbeek.kwandoo.com/>

*Contactpersoon toevoegen op iPhone & iPad*

Het is handig om de contactgegevens van bekenden in uw telefoon te zetten. Zo kunt u gemakkelijk bellen, sms'en of whatsappen.

#### **Digitaal adresboek**

De app Contacten op de iPhone en iPad is de digitale variant van het oude bekende adresboekje. Dit is de plek om contactgegevens van bekenden op te slaan. Vervolgens zijn de gegevens uit deze app ook weer te gebruiken in andere apps, zoals Telefoon, Berichten en WhatsApp.

#### **Contactpersoon toevoegen**

- Tik op de app **Contacten**. Op sommige apparaten is deze app ondergebracht in de map 'Extra's'. Tik dan eerst op **Extra's**.
- Tik rechtsboven op het plusteken.
- Typ de voornaam van de contactpersoon.
- Heeft de achternaam van de contactpersoon een tussenvoegsel? Dan kunt u nog een extra element invoegen. Scrol naar beneden. Tik op **Voeg veld toe** en tik op **Voorvoegsel**. Het extra veld is toegevoegd. Vul hier het tussenvoegsel van de naam in.
- Tik op **Achternaam** en typ de naam.
- Tik op **Voeg telefoon** toe en typ het telefoonnummer.

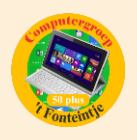

- Standaard staat er voor het nieuwe telefoonnummer 'mobiel'. Is het bijvoorbeeld een thuis- werk- of spoednummer, tik dan op **Mobiel** en selecteer het juiste veld.
- Naast het telefoonnummer zijn er nog andere gegevens in te vullen, zoals e-mailadres, adres en verjaardag. Scrol hiervoor naar beneden en vul de gewenste gegevens in.
- Alle gegevens ingevuld? Tik dan rechtsboven op **Gereed**.

De nieuwe contactpersoon staat in de lijst met contactpersonen.

Extra voordeel: mailen, het navigatiesysteem, zoek vrienden (deel locatie), Siri opdrachten en agenda zijn apps die gemakkelijker werken als je contacten perfect zijn ingevuld.

Bron: Seniorweb